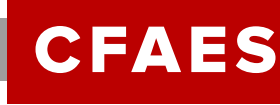

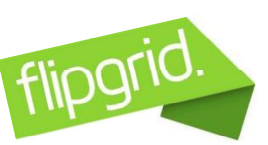

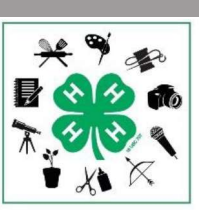

# What Do I Do For My 4-H Project Judging 2020?

We are not able to conduct face-to-face 4-H project judging in 2020, due to the many aspects of COVID-19. We are offering an OPTIONAL virtual general project judging via a technology platform called Flipgrid. This social media platform is used by educators nationwide, allowing their students to share video clips, upload pictures and google slides. 4-H is piloting this method for project judging this year in several counties, including Adams.

Flipgrid allows exhibitors to record directly from a laptop, tablet or smartphone. It also allows for uploading of a digital video recorded with other methods, like iMovie or Spark. Within the Flipgrid program you will find some editing features but please note, we are **NOT** requiring videos to be edited. Your judging will simply be based on the information you provide in your video, not on the quality of the video. However, we have provided a video tip sheet to help ensure the judge can see and hear you properly.

You should plan to simply exhibit your project like you would in person, while answering 5-8 questions, which can be found on each of the flipgrid project sites and viewed in advance. Videos should be about 5-7 minutes long (there is a maximum record time limit of 10 minutes). You should plan to display your project in some way. This could include: your poster, nutrition portfolio, scrapbook, project product, your small pet, food display, etc. A display is required but it does not have to be the traditional project poster of the past. Remember to include your completed project book as part of your video! You also have the option of uploading pictures or slides with your video if you choose, these can enhance your video or replace a physical poster display.

#### Some things to think about as you prepare your project video:

- **Be sure to introduce yourself: First name only, project, club name, and age as of 1/1/20**
- Each topic will require you to discuss activities you completed in your project book and which were your favorites. Be sure to show your project book in the video when answering these questions.
- Topics may ask you to describe what you learned from your project.
- They may ask about the most challenging/difficult part of your project.
- They may ask for you to tell the judge how you will use the skills you learned.  $\bullet$
- Be sure to show and explain your project item/display as thoroughly as possible.

You will be able to log in and review all the questions before you make your video submission and we encourage you to do this first. One example of a project specific requirement is that clothing exhibitors should wear their project or include a picture of them wearing their project. Flipgrid has the ability to view your recording, edit it and add photos before submission. Please make sure you are happy with your final product before submission.

#### Videos must be submitted no later than

#### adams.osu.edu

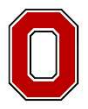

## THE OHIO STATE UNIVERSITY

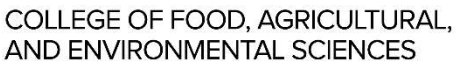

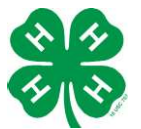

Kristy Watters, Adams County Extension Educator, 4-H

Adapted from Margo Long, Marion County Extension Educator 4-H and Laura Rohlf, Henry County Extension Educator 4-H.

CFAES provides research and related educational programs to clientele on a nondiscriminatory basis. For more information, visit cfaesdiversity.osu.edu. For an accessible format of this publication, visit cfaes.osu.edu/accessibility.

# **CFAES**

# How will my video be Judged?

The judges reviewing the Flipgrid videos will use the criteria that is included in this packet of information. We will recognize the top awards in each age division for each of the project topics. Judges will also be asked to provide feedback and comments which you will receive after the completion of judging. Winners will be announced on our Extension

Website, Facebook site and will be invited to our fall recognition program (pending ability to hold the program). With exhibitor permission (and without full names), we would love to include the winning videos on our website, and social media sites.

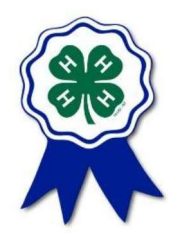

## We are here to help!

With this information we have provided step by step instructions for logging on and recording your video. We have also included a YouTube step by step Flipgrid assistance video and sample project videos from Marion, Henry and Wood Counties. These videos offer good and bad examples of video project recordings.

If you need assistance in uploading or recording your video, please contact Kristy at watters.92@osu.edu. We can help with internet access or recording equipment if that is an issue. While we can't record your video for you, we will help you set up the technology. Please remember, these can be recorded on a smart phone and uploaded. If you plan to complete your project this way do not wait until the last minute! Nothing good happens at the deadline.

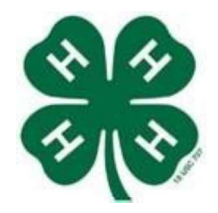

## How to Record and Download a Video to Flipgrid

Flipgrid is available on any Android, Apple or computer device.

## **BEFORE YOU START TO RECORD...**

- □ Get CREATIVE and PLAN your 4-H project judging video storyboard.
- $\Box$  PRACTICE what you're going to say and do during your video.
- □ Review sample videos here at https://flipgrid.com/f91b9429 https://flipgrid.com/022789d2 or https://flipgrid.com/marioncoh4h
- □ View the YouTube help video at https://youtu.be/NcKO29EEgZY

### HOW TO ACCESS FLIPGRID

**CFAES** 

- $\rightarrow$  It is highly recommended that you use Microsoft Edge or Google Chrome for the most positive experience with Flipgrid.
- $\rightarrow$  On mobile devices, download the FREE Flipgrid APP for iOS and Android devices.

 $\rightarrow$  Options for Videos: You may use Flipgrid to record your video or upload a video from your device. \*Your video submission will not available for others to see, as it will be hidden until judged. If you win, you maybe asked permission to post your video on our 4-H and Fair Facebook pages for others to view. \*You can access your Flipgrid project judging area by using a unique URL provided on the Flipgrid project list provide with this information. These project grids are where you will upload your project video.

Topic (Project) Password is: Adams4-H

#### RECORD VIDEO ~ Using Flipgrid

- $\Box$  Click on the customized URL (at the back of this packet) that connects you with your project grid.
- $\Box$  Click the **the to start your video.**
- $\Box$  Click the  $\bigcirc$  to start your recording.
- $\Box$  Click the  $\Box$  to play back.

AND ENVIRONMENTAL SCIENCES

- $\Box$  Watch your video back. Click the X if you want to re-record. Otherwise, click the arrow  $again$
- □ Take a selfie or picture of your 4-H project exhibit as your cover. O
- $\Box$  Finally, fill in your display name and add a title.

Continued>>>>>

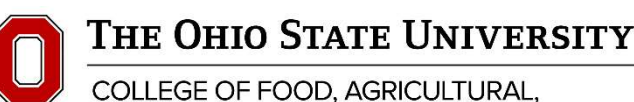

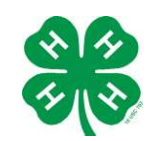

Kristy Watters, Adams County Extension Educator 4-H Adapted from Margo Long, Marion County Extension Educator, 4-H

.osu.edu

CFAES provides research and related educational programs to clientele on a nondiscriminatory basis. For more information, visit cfaesdiversity.osu.edu. For an accessible format of this publication, visit cfaes.osu.edu/accessibility.

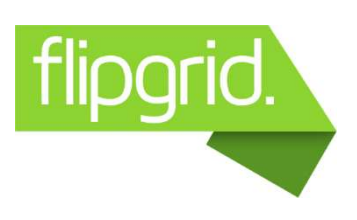

## To UPLOAD A VIDEO ~ FROM YOUR DEVICE

After tapping the green plus symbol as shown above, members can import their own custom video:

 $\blacklozenge$  Tap  $\blacksquare$  next to the record button. Select your video and finish the steps to submit to Flipgrid

Review your video - Trim, rearrange, or add more. Tap the arrow in the bottom right to advance.

- Take a selfie The selfie will be the cover image for your video. Tap the arrow in the bottom right to advance.
- Submit your video- Edit your name, add a title, or attach a link. Then submit!

## ADDING AN ATTACHMENT... OPTIONAL

- Members may add an attachment at the end. Once you get to the Submit your video screen where you will type your name and project title, you may also add additional information under the Link.
- Utilize Google Slides, Prezi another mainstream cloud based presentation software to create an e poster.
	- E posters may not include more than 12 slides or advancements.
	- May include photos of your project and/or exhibit --including menus or other exhibit  $\bullet$ components.
- ◆ Copy and paste e-poster URL in LINK
- Publish to the customized 4 H project grid.

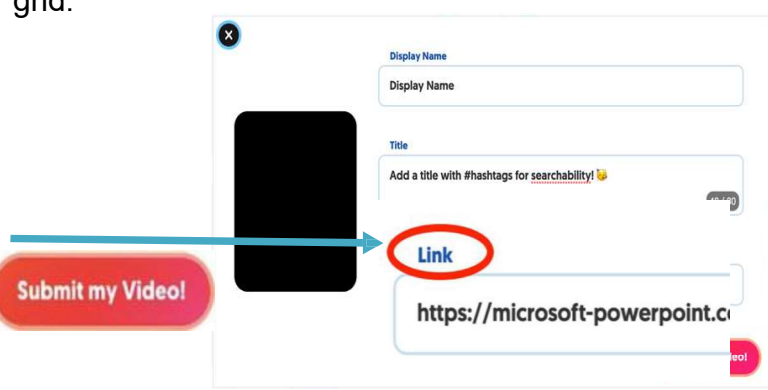

Other Resources:

Getting Started: https://help.flipgrid.com/hc/en-us/articles/360007559273-Getting-Started-Students Import or Upload a Custom Video: https://help.flipgrid.com/hc/en-us/articles/115003674753-Import-or-Upload-a-Custom-Video

# **CFAES**

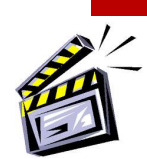

# Tips for recording a GREAT Project Video!

#### While we are NOT judging projects on video quality, this is a great time to learn and practice new skills for our new very digital lifestyle!

**Lighting**  $-$  Windows are a good source of natural light, but never film your video directly in front of a window, this will backout your subject. Using lamps place in front of but out of camera range, and to either side of your subject, will help provide good lighting without casting harsh shadows.

Background - Be deliberate about your background. Avoid messy or distracting backgrounds. A solid wall makes a great background. You can also hang a large solid sheet or curtain behind your subject. Be sure to avoid areas where others may accidently walk behind you while filming.

**Audio**  $-$  Film in a quite location. It's can easy to overlook or forget about background noises like traffic, birds, dogs barking, others talking or even the wind, but these become very obvious on recordings.

**Shaky Footage**  $-$  It is hard to hold a camera completely steady. Try using a sturdy surface or tripod if available. Once you have your camera set up, try not to move it during recording. Panning around can be distracting. If you need a different view, stop and start your video, you can edit the segments together after filming.

**Smart Phone video**  $-$  Using your smart phone for a project video is perfectly acceptable. Here are a few tips specific for phone video:

Use the camera on the back of your phone. The front camera is normally of lesser quality.

Record in landscape mode (Holding your phone horizontally, not vertically).

#### **Camera Presence** – How you look and feel when on camera

- Use calm open body language.
- Stand up straight and keep your shoulders back.
- Try not to cross your arms.
- Remember to smile!
- Talk slightly slower and make an effort to enunciate.
- Speak loud and clear but don't shout.
- Use props in your video to demonstrate your project. This will help you focus.
- Practice, Practice, Practice! Do a trial run and watch your footage. Identify where you can improve. Have someone else watch your video and make suggestions before you submit it.
- Plan out your video, just like with a speech, write a scrip that has an introduction, a body, and a conclusion.
- Time your video. You want to cover everything you want to say and not feel rushed, but you also don't ramble.
- Be sure to look at the camera, just like you would look at the judge.

#### Most importantly, have fun, be creative and just be YOU!

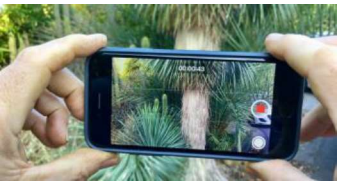